# **Setting up CIMCO NFS for Heidenhain**

CIMCO NFS is a simple but very effective software for installation, configuration and for transmitting files to your TNC. The Cimco NFS server is suited for Windows 9x / Windows NT / 2000 / XP / 2003 / 2008 / 2011, Server 32 und 64Bit, Windows 7 32 and 64Bit and Windows 8.

The shared folders on the server are called exports. When a CNC machine connects to the NFS server, it must specify which export to use. The NFS server can handle multiple exports, so it is possible to export more than one folder on the same computer. It is also possible to export the same folder with different export names and access rights.

### **Installation**

You use the CIMCO NFS configuration program to set up and start the NFS server.

You must log in with administrator privileges when configuring and starting the CIMCO NFS server. On Windows NT / Windows 2000 / XP / 2003 the server runs as a service. It is possible to start the NFS server automatically each time the computer starts.

Start the SETUP.EXE on your CD and follow the instructions on the screen.

#### The NFS configuration main window:

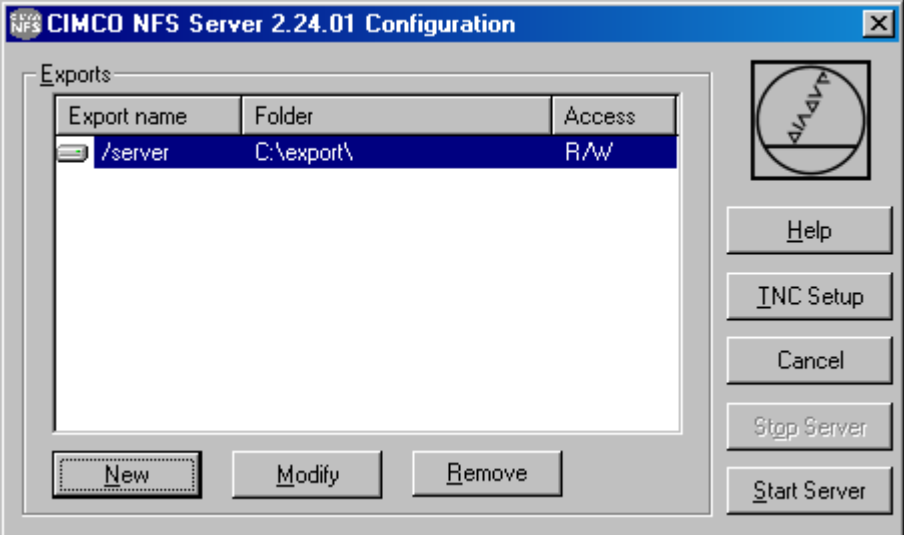

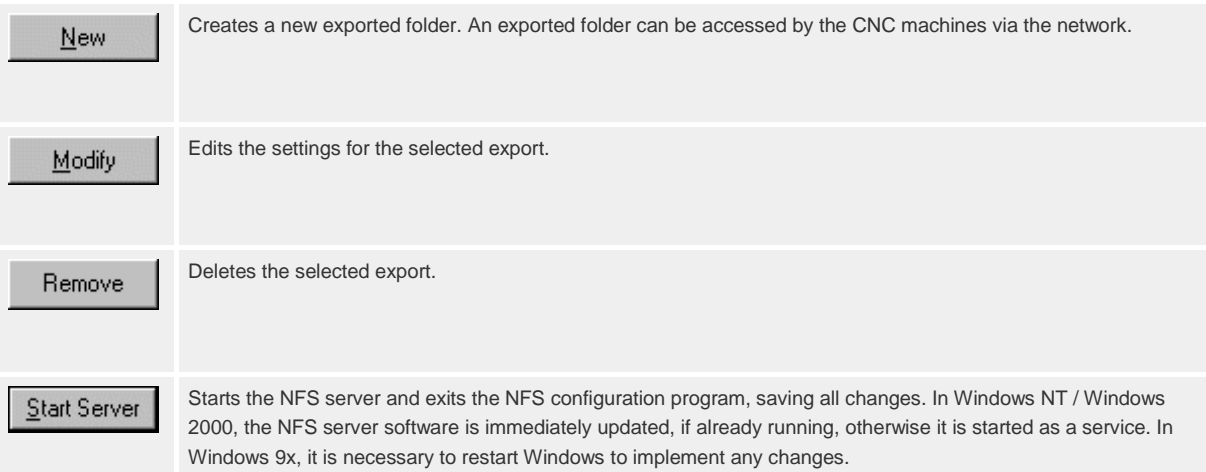

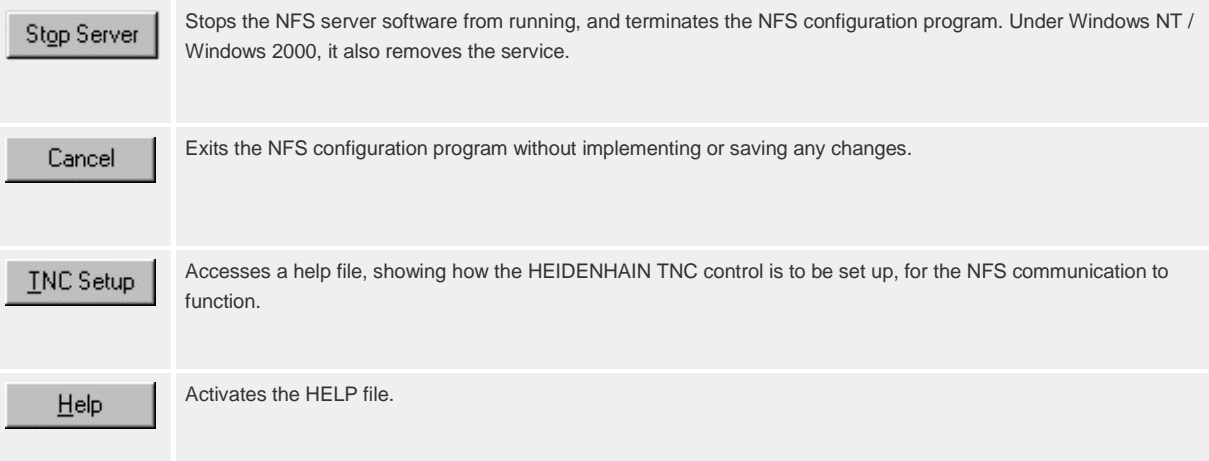

# **iTNC530 (NFS protocol)**

**DEFINE NET**

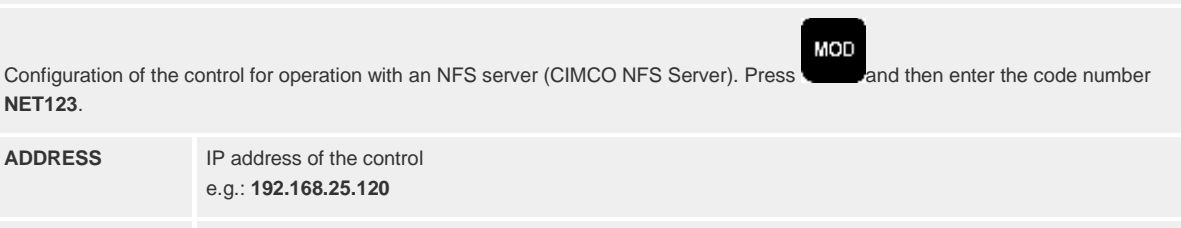

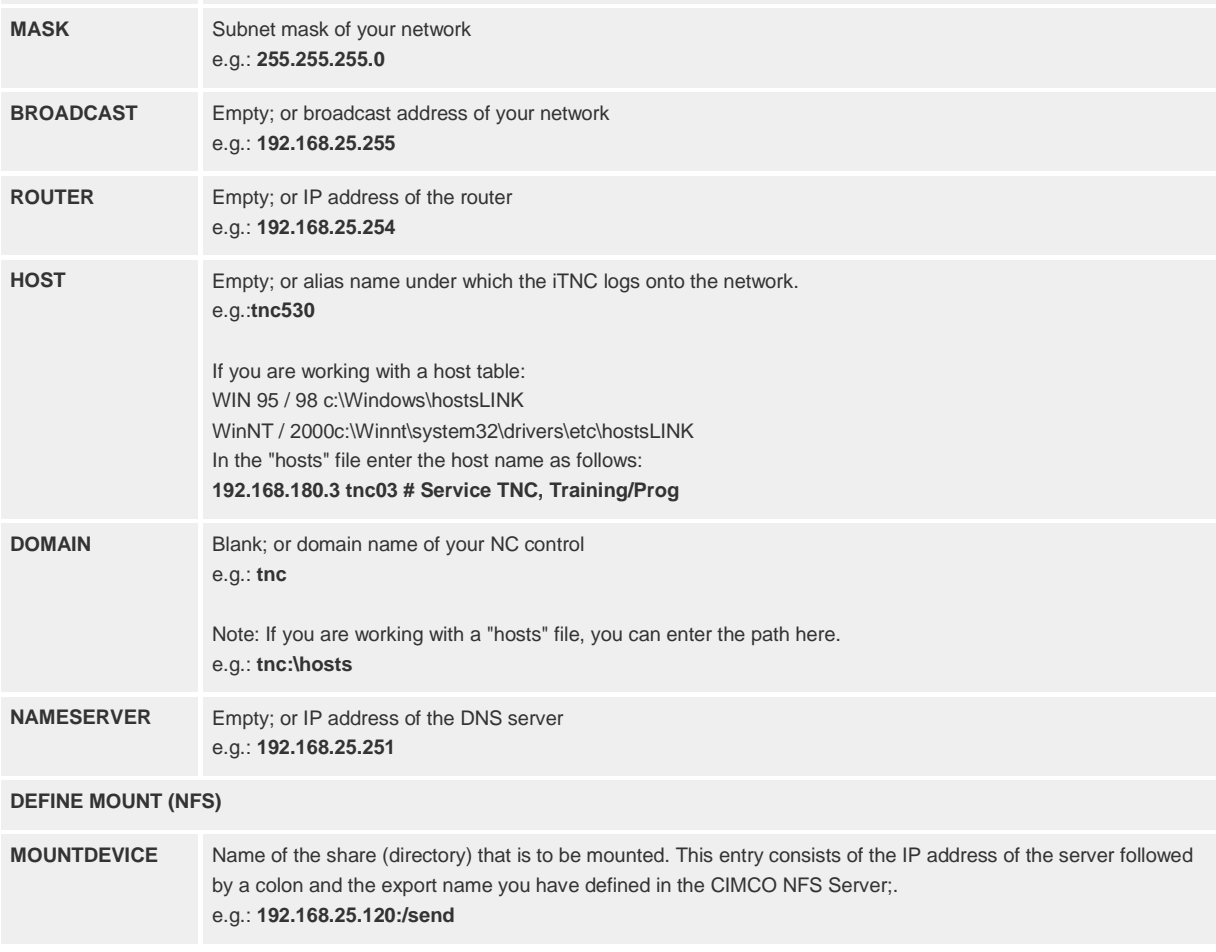

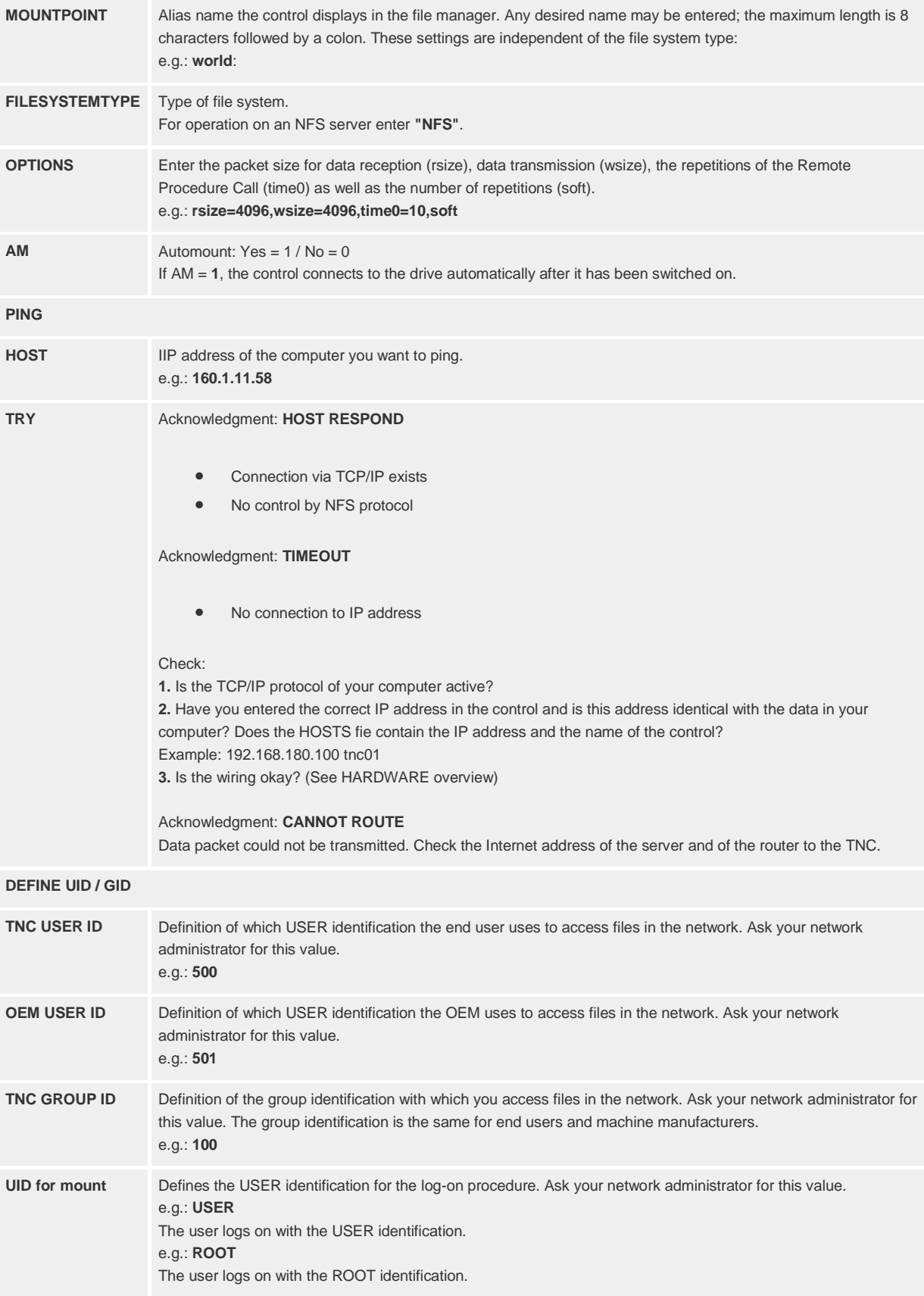

# **TNC320, TNC620 (NFS protocol)**

## **CONFIGURING THE NETWORK**

Configuration of the control for operation with an NFS server (e.g. CIMCO NFS Server). Select the **NETWORK** softkey in the file manager (PGM MGT).

MOD

Press and then enter the code number **NET123**.

If no alphanumeric keyboard is connected to the control you can display the screen keypad by pressing **DEFINE**<br>
Press the **DEFINE MOUNT** soft key to open the dialog box enter for the general network configuration.

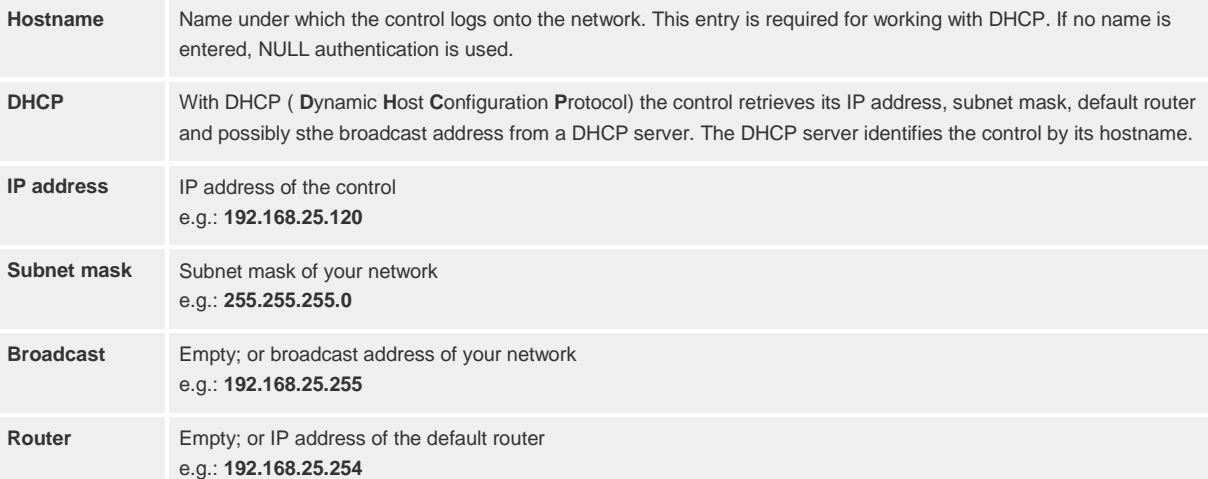

### **DEFINE NETWORK CONNECTION (NFS)**

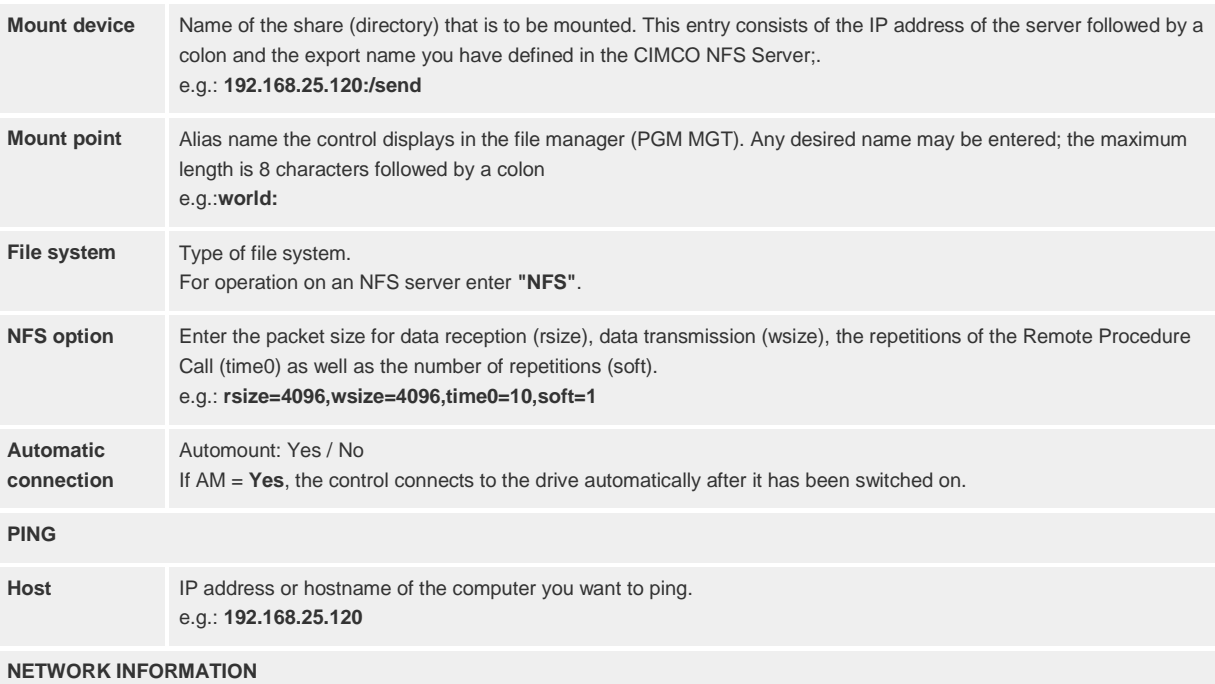

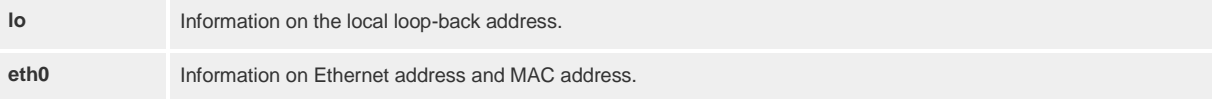